# HD Analog Recorder Quick Start Guide

Model No. CJ-HDR104 CJ-HDR108

### **Table of Contents**

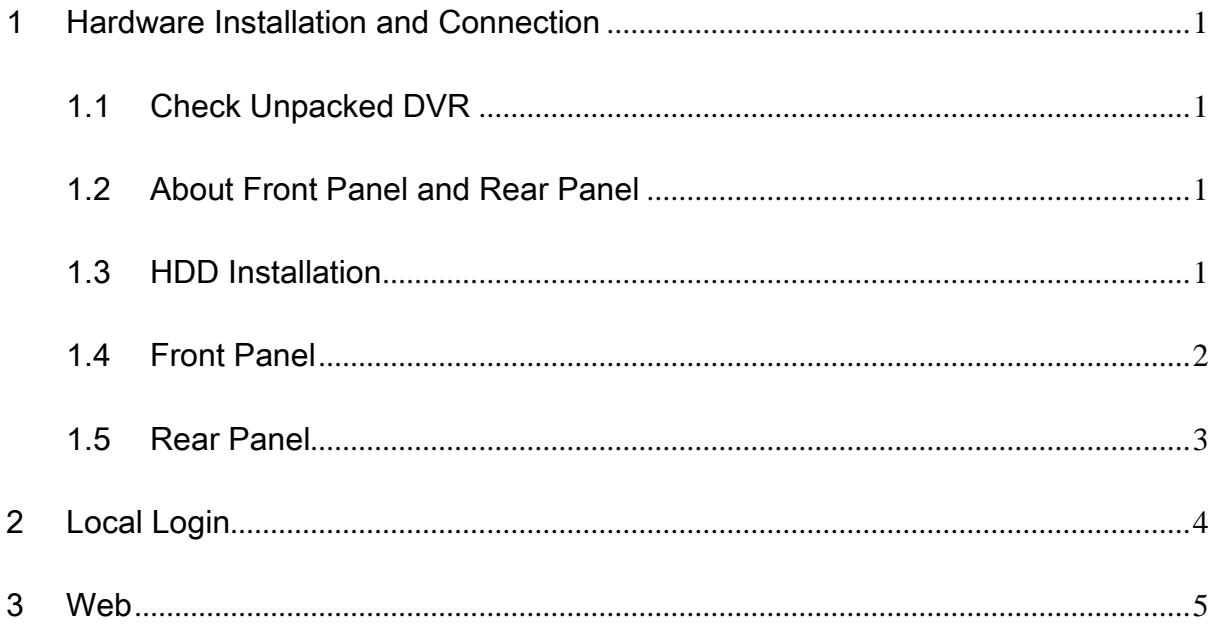

## **Welcome**

Thank you for purchasing our HD Analog Recorder (DVR)! This quick start guide will help you become familiar with our DVR in a very short time. Before installation and operation, please read the following safeguard and warning carefully!

# **Important Safeguard and Warning**

### **1**.**Electrical safety**

All installation and operation here should conform to your local electrical safety codes.

The product must be grounded to reduce the risk of electric shock.

We assume no liability or responsibility for all the fires or electrical shock caused by improper handling or installation.

### **2**.**Transportation security**

Heavy stress, violent vibration or water splash are not allowed during transportation, storage and installation.

### **3**.**Installation**

Keep upwards. Handle with care. Do not apply power to the DVR before completing installation. Do not place objects on the DVR.

### **4**.**Qualified engineers needed**

All the examination and repair work should be done by the qualified service engineers. We are not liable for any problems caused by unauthorized modifications or attempted repair.

### **5**.**Environment**

The DVR should be installed in a cool, dry place away from direct sunlight, inflammable, explosive substances and etc.

This series product shall be transported, storage and used in the specified environments.

### **6. Accessories**

Be sure to use all the accessories recommended by manufacturer. Before installation, please open the package and check all the components are included.

### **7. Lithium battery**

Improper battery use may result in fire, explosion, or personal injury! When replace the battery, please make sure you are using the same model!

#### **Before your operation please read the following instructions carefully.**

- **Installation environment**
- $\Diamond$  Keep away from extreme hot places and sources:
- $\Diamond$  Avoid direct sunlight;
- $\div$  Keep away from extreme humid places;
- $\Leftrightarrow$  Avoid violent vibration;
- $\Diamond$  Do not put other devices on the top of the DVR;
- $\Diamond$  Be installed in well ventilated place; do not block the vent.

# <span id="page-4-0"></span>1 Hardware Installation and Connection

**Note: All the installation and operations here should conform to your local electrical safety rules.**

### <span id="page-4-1"></span>1.1 Check Unpacked DVR

When you receive the DVR from the forwarding agent, please check whether there is any visible damage. The protective materials used for the package of the DVR can protect most accidental clashes during transportation. Then you can open the box to check the accessories. Please check the items in accordance with the list. Finally you can remove the protective film of the DVR.

### <span id="page-4-2"></span>1.2 About Front Panel and Rear Panel

For detailed information of the function keys in the front panel and the ports in the rear panel, please refer to the *User's Manual* included in the resource CD.

The model in the front panel is very important; please check according to your purchase order. The label in the rear panel is very important too. Usually we need you to represent the serial number when we provide the service after sales.

### <span id="page-4-3"></span>1.3 HDD Installation

This series DVR has only one SATA HDD. Please use HDD of 7200rpm or higher. You can refer to the *User's Manual* for recommended HDD brand. Please follow the instructions below to install hard disk.

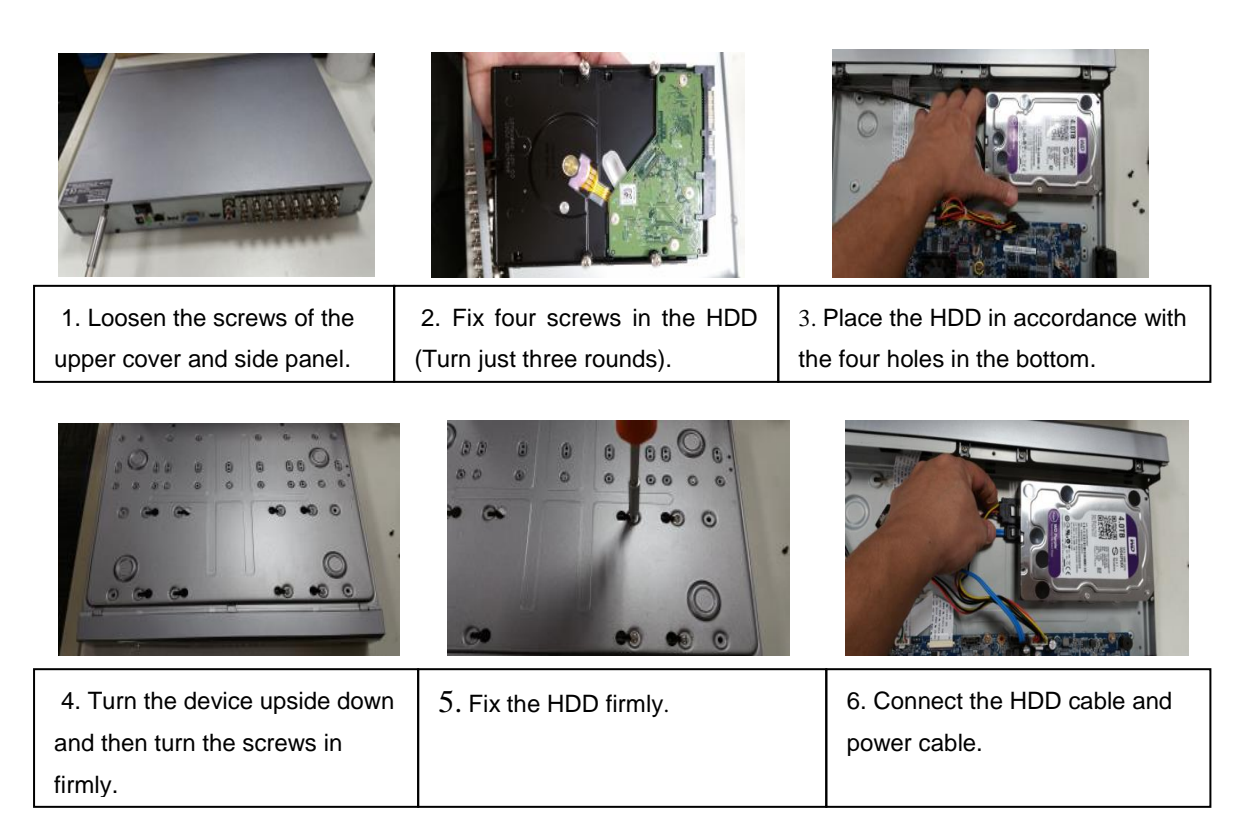

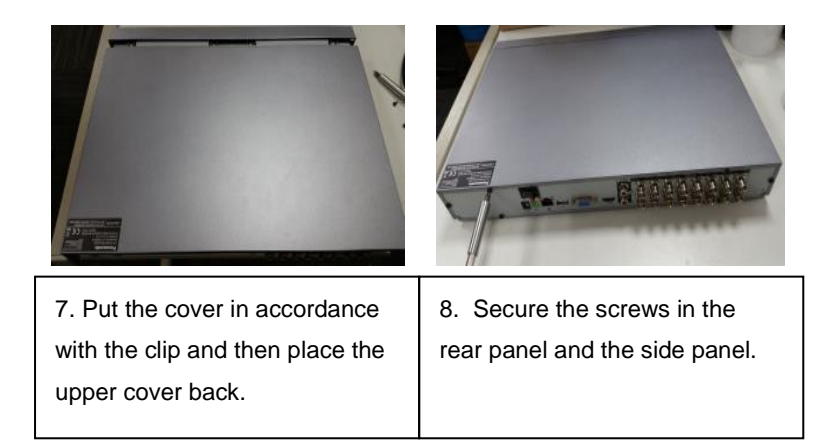

#### **Note:**

- You can connect the HDD data cable and the power cable first and then fix the HDD in the device.
- Please pay attention to the front cover. It adopts the vertical sliding design. You need to push the clip first and then put down.

### <span id="page-5-0"></span>1.4 Front Panel

The front panel is shown as below. See Figure 1-1.

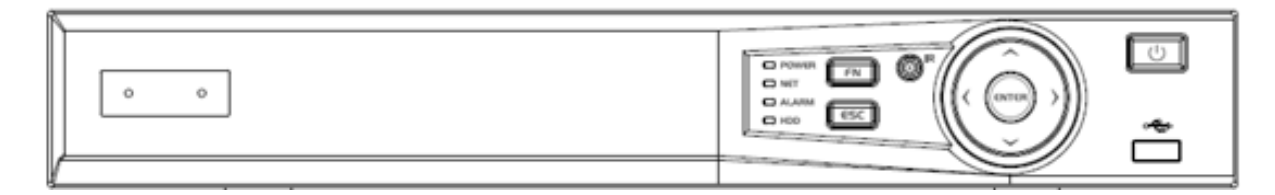

### Figure 1-1

Please refer to the following sheet for front panel button information.

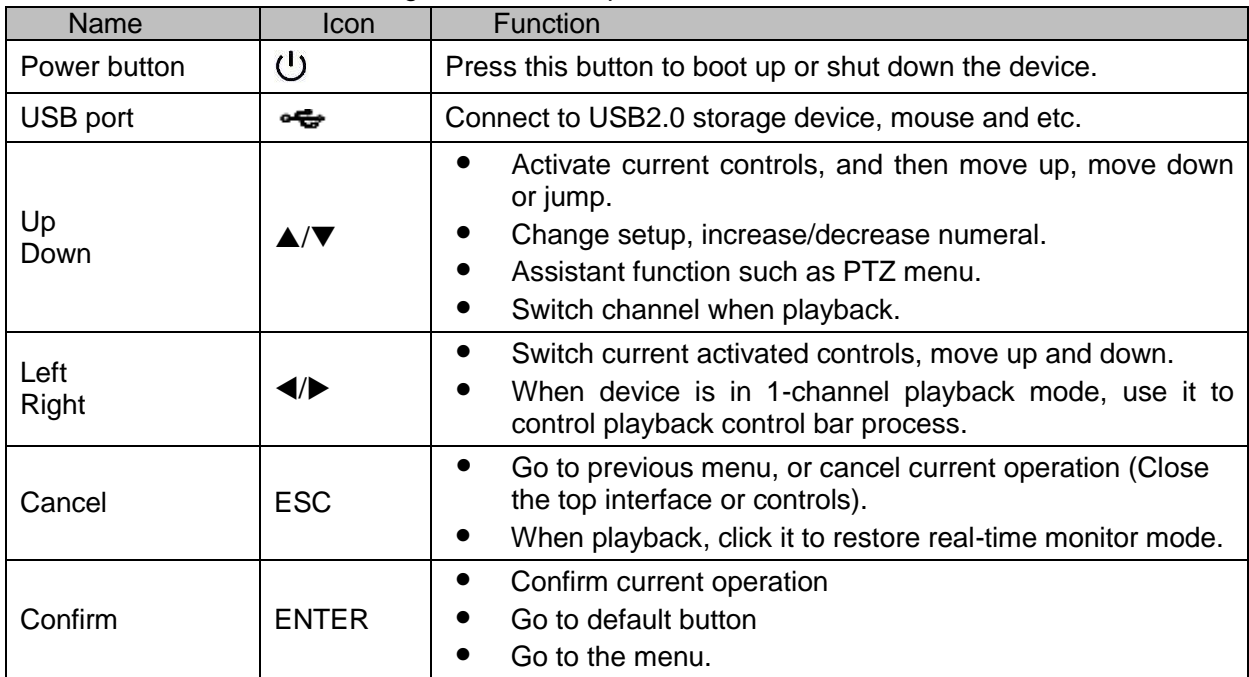

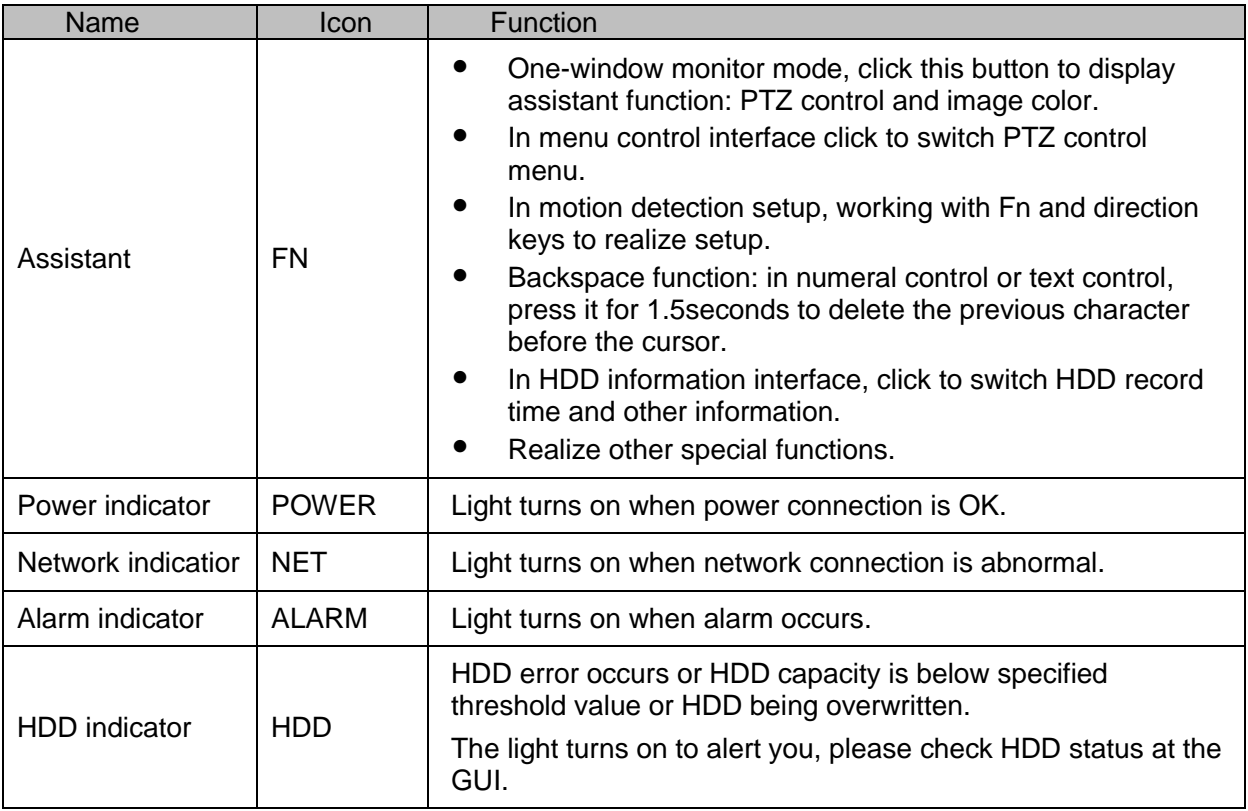

### <span id="page-6-0"></span>1.5 Rear Panel

The 4-channel series rear panel is shown as below. See Figure 1-2.

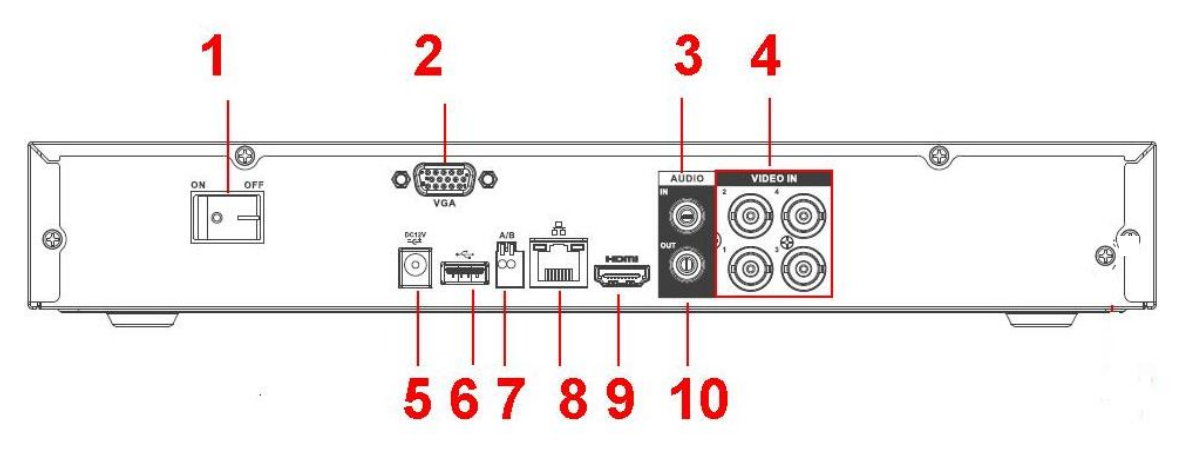

Figure 1-2

The 8-channel series rear panel is shown as below. See Figure 1-3.

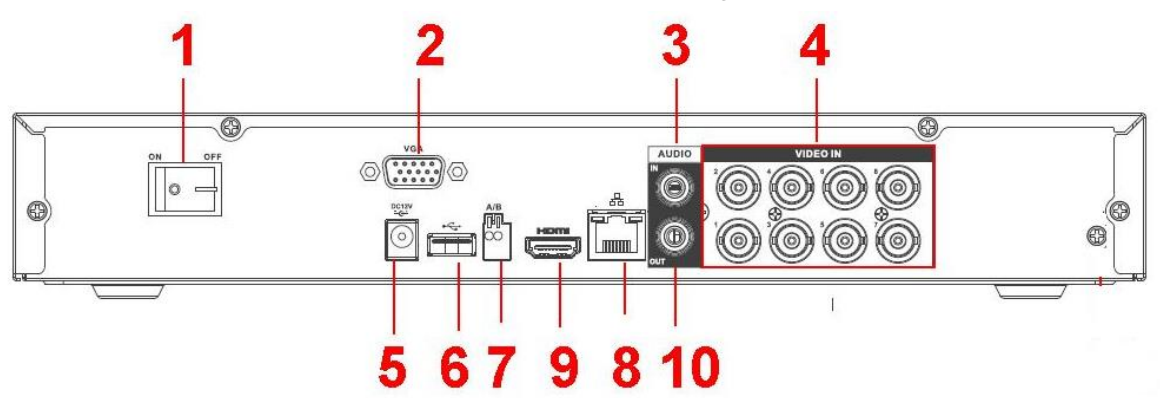

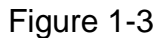

Please refer to the following sheet for detailed information.

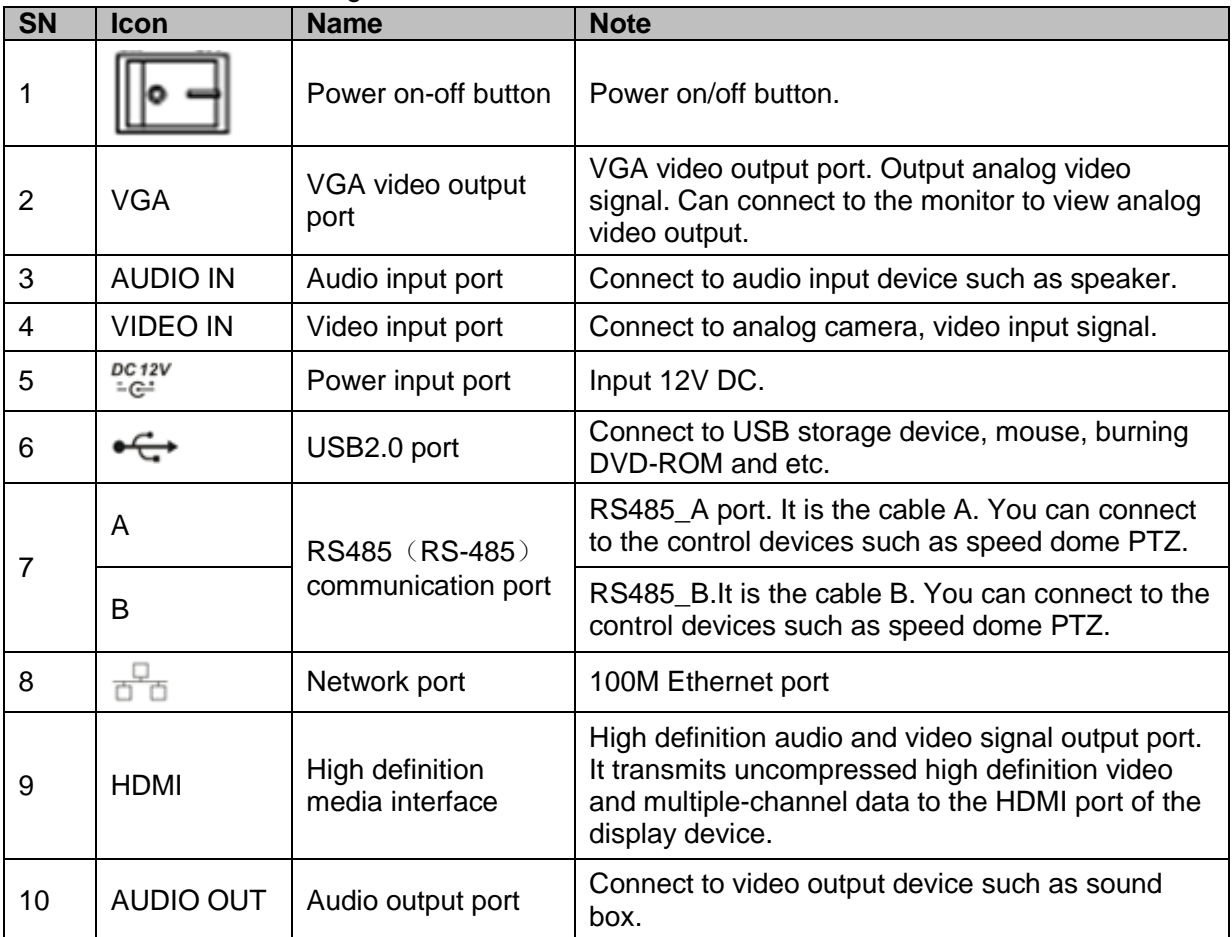

### <span id="page-7-0"></span>2 Local Login

After system booted up, default video display is in multiple-window mode. Click Enter or left click mouse, you can see the login interface. See Figure 2. System consists of two accounts:

- **Username:** ADMIN. **Password:** 12345 (administrator, local and network)
- Username: default. Password: default (hidden user)

#### **Note:**

**For security reason, please modify password after you first login.** 

Within 30 minutes, three times login failure will result in system alarm and five times login failure will result in account lock!

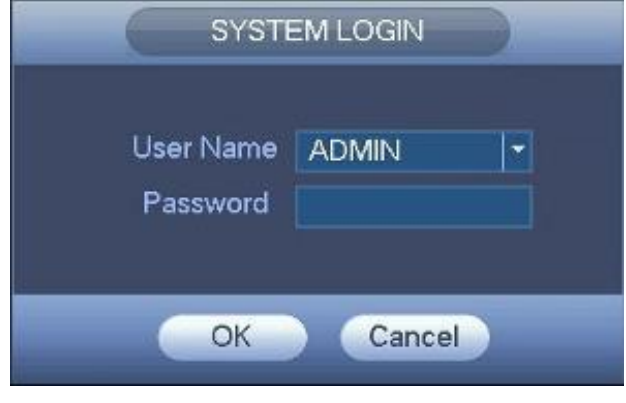

Figure 2

# <span id="page-8-0"></span>3 Web

Open IE and input DVR address in the address column. For example, if your DVR IP is

10.10.3.16, then please input http:// 10.10.3.16 in IE address column.

System pops up warning information to ask you whether install webrec.cab control or not. Please click yes button.

If you can't download the ActiveX file, please modify your IE security setup.

After installation, the interface is shown as below. See [Figure 3.](#page-8-1)

Please input your user name and password.

Default factory name is ADMIN and password is 12345.

#### **Note: For security reasons, please modify your password after you first login.**

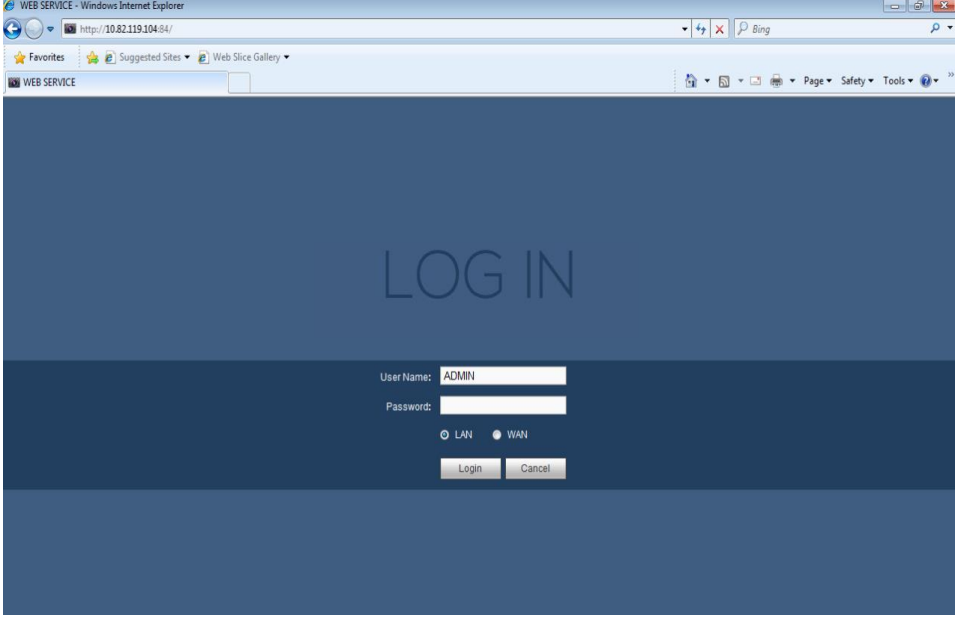

<span id="page-8-1"></span>Figure 3

For detailed operation information, please refer to the *User's Manual* included in the resources CD.

#### **Note**

- **For detailed operation introduction, please refer to our resource CD included in your package for electronic version of the** *User's Manual***.**
- **This quick start guide is for reference only. Slight difference may be found in the user interface.**
- **All the designs and software here are subject to change without prior written notice.**
- **All trademarks and registered trademarks mentioned are the properties of their respective owners.**
- **If there is any uncertainty or controversy, please refer to the final explanation of us.**
- **Please visit our website or contact your local service engineer for more information.**